# **Wikiprint Book**

**Title: Wstrzykiwanie kolumn**

**Subject: eDokumenty - elektroniczny system obiegu dokumentów, workflow i CRM - DeployerGuide/Customization/ColumnInjection**

**Version: 42**

**Date: 05/09/24 19:57:24**

# **Table of Contents**

*Wstrzykiwanie kolumn 3 UWAGI 3*

# **Wstrzykiwanie kolumn**

Aby dodać do listy np. klientów nowe kolumny wyświetlające informacje których standardowo tam nie ma (np. graficzny status klienta, kwotę faktur sprzedaży itp) należy plik custom\_list\_fields.xml z definicją kolumny umieścić w katalogu *apps/edokumenty/var/tpl*

Przykładowy plik jest umieszczony w katalogu *apps/edokumenty/var/tpl\_default/custom\_list\_fields.xml\_default* - można go skopiować do tpl jednocześnie usuwając z nazwy rozszerzenia słowo *\_default*.

# **UWAGI**

Parametr searchable nie jest na chwilę obecną obsługiwany. Jego definicji powinna wyglądać jako:

<searchable>1</searchable>

Patrz na wykaz list, które obsługują wyszukiwanie (na dól).

#### **Wstrzykiwanie kolumn do listy klientów**

Edycja pliku custom\_list\_fields.xml.

### Przykład:

```
<?xml version="1.0" encoding="UTF-8"?>
<data>
   <ContactsList>
       <cecha_1>
           <name>Cecha 1</name>
           <sql>SELECT ftopnm FROM features_opt_view WHERE featid = 1 AND tblnam = 'contacts' AND tbl_id = contid</sql>
           <css>width:100px;</css>
           <tooltip />
           <hidden />
           <searchable />
       </cecha_1>
   </ContactsList>
</data>
```
**Wstrzykiwanie kolumn do listy uczestników kampanii**

Edycja pliku custom\_list\_fields.xml.

Przykład:

```
<?xml version="1.0" encoding="UTF-8"?>
<data>
   <CampaignParticipantsList>
      <cecha_1>
           <name>Cecha 1</name>
           <sql>SELECT ftopnm FROM features_opt_view WHERE featid = 1 AND tblnam = 'contacts' AND tbl_id = contid</sql>
           <css>width:100px;</css>
           <tooltip />
           <hidden />
           <searchable />
       </cecha_1>
  </CampaignParticipantsList>
</data>
```
### **Wstrzykiwanie kolumn do listy dokumentów**

Postępujemy podobnie jak w przypadku listy klientów. Klucz główny na liście to doc\_id. Dostępne listy to:

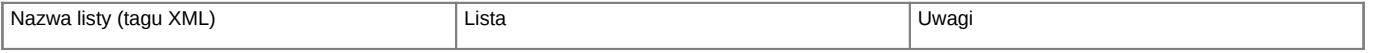

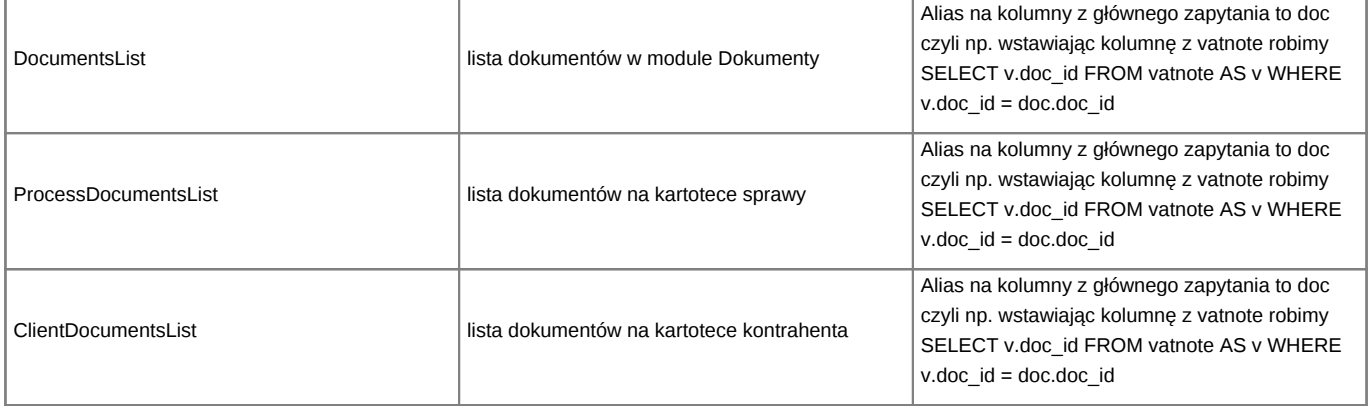

Przykład:

```
<?xml version="1.0" encoding="UTF-8"?>
<data>
  <DocumentsList>
      <cecha_1>
          <name>Cecha 1</name>
          <sql>SELECT ftopnm FROM features_opt_view WHERE featid = 1 AND tblnam = 'depository' AND tbl_id = depoid</sql>
           <css>width:100px;</css>
          <tooltip />
           <hidden />
      </cecha_1>
  </DocumentsList>
</data>
```
Od wersji 5.0.162 dostępna jest rozszerzona konfiguracja. ID kolumny (w przykłądzie poniżej kto\_dodal2) nie może mieć mniej niż 7 znaków (aby uniknąć konfliktów z wbudowanymi kolumnami).

```
<DocumentsList>
    <join_definition id="aqq1">
        <sql>select usrnam as kto_dodal, usr_id as aqq1_usr_id from users</sql>
        <join_statement>doc.adduid = aqq1_usr_id</join_statement>
    </join_definition>
    <kto_dodal join_definition="aqq1">
        <name>Kto dodał</name>
        <css>width:100px;</css>
        <tooltip/>
        <hidden />
    </kto_dodal>
</DocumentsList>
```
### **Wstrzykiwanie kolumn do listy produktów**

Postępujemy podobnie jak w przypadku listy klientów.

Przykład:

```
<?xml version="1.0" encoding="UTF-8"?>
<data>
   <ProductsList>
       <cecha_1>
           <name>Cecha 1</name>
           <sql>SELECT ftopnm FROM features_opt_view WHERE featid = 1 AND tblnam = 'depository' AND tbl_id = dep\hat{\phi}id</sql>
           <css>width:100px;</css>
           <tooltip />
           <hidden />
```

```
<searchable />
       </cecha_1>
  </ProductsList>
</data>
```
\*Od wersji 5.0.241, 5.2.31 obsługuje parametr searchable.

Lista prosta (występująca przy wyszukiwaniu np. dodaj zbiorczo) produktów

```
<?xml version="1.0" encoding="UTF-8"?>
<data>
  <SimpleProductsList>
      <cecha_1>
           <name>Cecha 1</name>
           <sql>SELECT ftopnm FROM features_opt_view WHERE featid = 1 AND tblnam = 'depository' AND tbl_id = depoid</sql>
           <css>width:100px;</css>
           <tooltip />
           <hidden />
           <searchable />
      </cecha_1>
  </SimpleProductsList>
</data>
```
# **Wstrzykiwanie kolumn do listy urządzeń**

Postępujemy podobnie jak w przypadku listy klientów.

Przykład:

```
<?xml version="1.0" encoding="UTF-8"?>
<data>
  <DevicesList>
      <cecha_1>
           <name>Cecha 1</name>
           <sql>SELECT ftopnm FROM features_opt_view WHERE featid = 1 AND tblnam = 'depository' AND tbl_id = depoid</sql>
           <css>width:100px;</css>
           <tooltip />
           <hidden />
           <searchable />
      </cecha_1>
  </DevicesList>
</data>
```
#### **Wstrzykiwanie kolumn do listy spraw**

Edycja pliku custom\_list\_fields.xml.

Przykład:

```
<?xml version="1.0" encoding="UTF-8"?>
<data>
   <ProcessesList>
       <cecha_1>
           <name>Cecha 1</name>
           <sql>SELECT ftopnm FROM features_opt_view WHERE featid = 17 AND tblnam = 'processes' AND tbl_id = prc_id</sql>
           <css>width:100px;</css>
           <tooltip />
           <hidden />
           <searchable />
       </cecha_1>
   </ProcessesList>
```
## </data>

### **Wstrzykiwanie kolumn do listy osób kontaktowych**

Edycja pliku custom\_list\_fields.xml.

Przykład:

```
<?xml version="1.0" encoding="UTF-8"?>
<data>
  <ContactPersonsList>
      <cecha_1>
          <name>Cecha 1</name>
           <sql>SELECT copeid||'-'||bcrdid</sql>
           <css>width:100px;</css>
           <tooltip />
           <hidden />
           <searchable />
      </cecha_1>
  </ContactPersonsList>
</data>
```
• zapytanie korzysta z widoku business\_card\_view toteż nasze podzapytanie może korzystać z wszystkich kolumn z tego widoku

## **Wstrzykiwanie kolumn do listy spraw windykacyjnych**

Edycja pliku custom\_list\_fields.xml.

## Przykład:

```
<?xml version="1.0" encoding="UTF-8"?>
<data>
   <VindicationList>
       <cecha_2>
           <name>Cecha 2</name>
           <sql>SELECT 666</sql>
           <css>width:100px;</css>
           <tooltip />
           <hidden />
           <searchable />
       </cecha_2>
  </VindicationList>
</data>
```
**Wstrzykiwanie kolumn do listy kosztów podróży w dokumencie delegacji**

Edycja pliku custom\_list\_fields.xml.

### Przykład:

```
<?xml version="1.0" encoding="UTF-8"?>
<data>
  <DelegationTravelCostsList>
      <cecha_2>
          <name>Cecha 1</name>
           <sql>SELECT 1</sql>
           <css>width:100px;</css>
          <tooltip />
          <hidden />
           <searchable />
      </cecha_2>
```
</DelegationTravelCostsList> </data>

**Wstrzykiwanie kolumn do listy kosztów na fakturze** Kontekst wykonania listy to widok vatnote\_costs\_view

Edycja pliku custom\_list\_fields.xml.

Przykład:

```
<?xml version="1.0" encoding="UTF-8"?>
<data>
   <VatCostsList>
       <cecha_2>
           <name>Cecha kosztu</name>
           <sql>SELECT data__ FROM
                vatnote_costs vct
                INNER JOIN features_text_view ftv ON ftv.tbl_id = vct.vtcoid AND ftv.featid = 12
                WHERE vct.vtcoid = vc.vtcoid</sql>
           <css>width:100px;</css>
           <tooltip />
           <hidden />
           <searchable />
       </cecha_2>
   </VatCostsList>
</data>
```
**W przypadku listy produktów na formularzach dokumentów lub w sprawie widokiem na którym bazuje wyświetlana lista to fk\_elements\_view. Wszystkie przykłady dotyczące listy produktów wyświetlają dodatkową kolumnę Opis produktu pobraną z cennika (depository).**

Dostępne listy to:

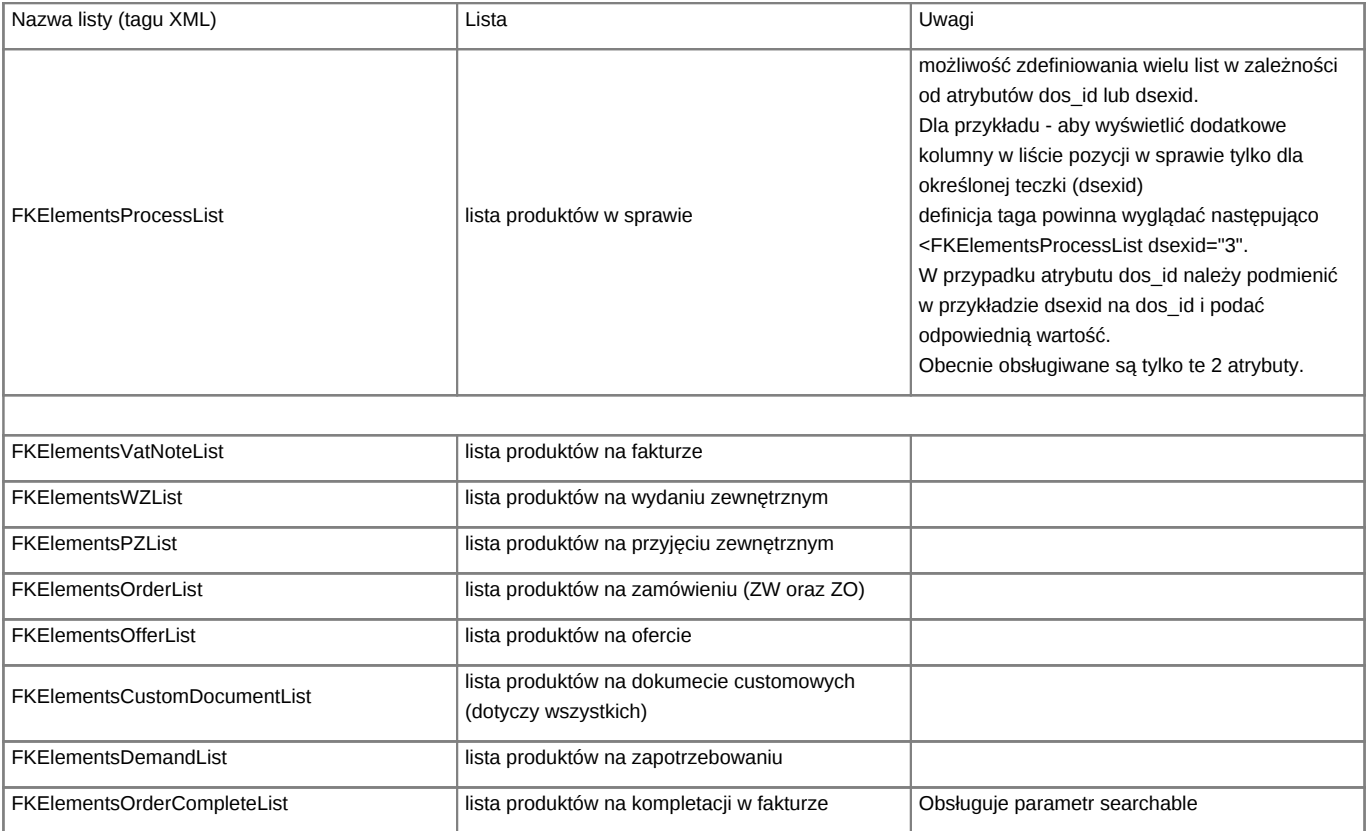

Przykład: **Wstrzykiwanie kolumn do listy produktów w sprawie**

Edycja pliku custom\_list\_fields.xml.

Przykład:

```
<?xml version="1.0" encoding="UTF-8"?>
<data>
  <FKElementsProcessList>
      <cecha_1>
           <name>Opis produktu</name>
           <sql>SELECT dscrpt FROM depository WHERE depoid = fk_elements_view.depoid</sql>
           <css>width:100px;</css>
           <tooltip />
           <hidden />
           <searchable />
      </cecha_1>
  </FKElementsProcessList>
</data>
```
Dla pozostałych typów list produktów należy zmienić nazwę tagu FKElementsProcessList na wybraną listę.

### **Wstrzykiwanie kolumn do listy w dziennikach**

Obsługiwane typu dzienników w których można wstrzyknąć dodatkowe kolumny to:

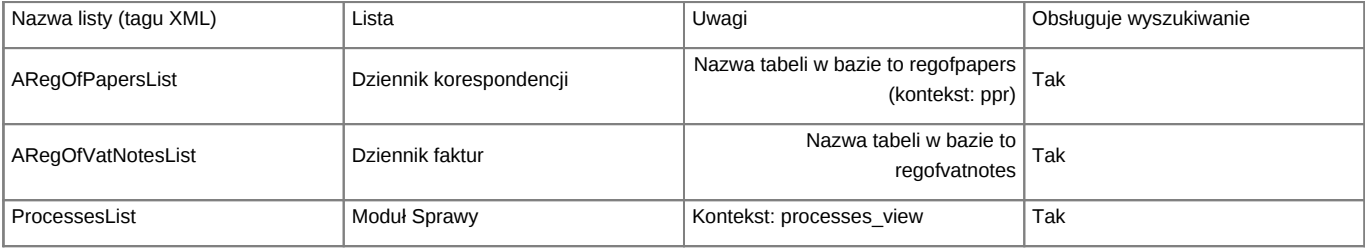

**Wstrzykiwanie kolumn do przychodów na fakturze sprzedaży**

Nazwa kodowa listy: VatNoteProfitList

Bezpośrednio dostępne tabele:

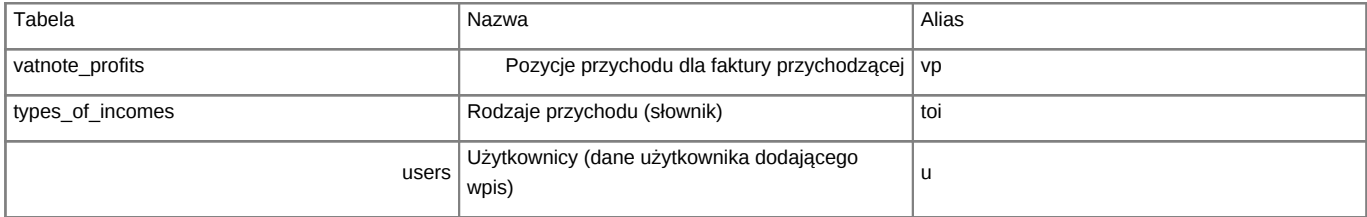

### Przykład:

wyświetlenie kolumny z tabeli vatnote\_profits - add\_date (data dodania pozycji)

```
<?xml version="1.0" encoding="UTF-8"?>
<data>
  <VatNoteProfitList>
      <add_date>
           <name>Data dod.</name>
          <sql>vp.adddat::date</sql>
          <css>width:100px;</css>
          <tooltip />
          <hidden />
           <searchable />
      </add_date>
```
</VatNoteProfitList> </data>

pobranie danych z innej tabeli - lm\_user (nazwa użytkownika ostatnio zmieniającego pozycję)

```
<?xml version="1.0" encoding="UTF-8"?>
<data>
   <VatNoteProfitList>
      <lm_user join_definition="lmu">
          <name>Zmienił</name>
          <css>width:100px;</css>
          <tooltip />
          <hidden />
          <searchable />
      </lm_user>
      <join_definition id="lmu">
          <sql>select usrnam as lm_user, usr_id as lmu_usr_id from users</sql>
           <join_statement>vp.lm_uid = lmu_usr_id</join_statement>
       </join_definition>
   </VatNoteProfitList>
</data>
```